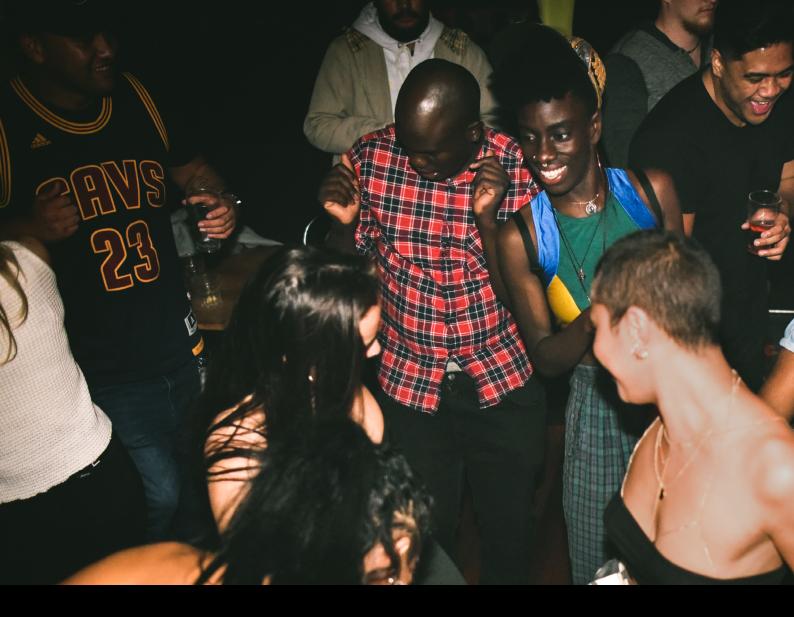

# Numark DJ2G02 Touch Quick-Start Guide

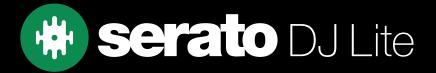

## Setup

#### Serato Software

The Numark DJ2GO2 Touch is a "Serato DJ Lite hardware unlocked" device, meaning it works with Serato DJ Lite out of the box.

It is also a "paid upgrade to Serato DJ Pro device", meaning it requires the purchase & activation of a Serato DJ Pro license, in order to be used with Serato DJ Pro.

You can also trial Serato DJ Pro, for up to 14-days.

Click here to find out more about buying or activating Serato DJ Pro

#### Please ensure you have the latest version of Serato DJ Lite installed:

Click here to download Serato DJ Lite

#### **Driver Software**

The Numark DJ2GO2 Touch does not requires manufacturer specific drivers on either Mac & Windows operating systems. Simply connect the device to your PC, and launch the latest version of Serato DJ Lite.

# Help

## Show Tooltips

Click on the Help verbule button in the upper right-hand corner of Serato DJ Lite, then to enable tooltips. Tool tips provide a handy way to learn the various features of Serato DJ Lite.

Move the mouse over a section of the screen to bring up a context sensitive tool tip.

### Watch Tutorials

Click on the button in the upper right-hand corner of Serato DJ Lite, then watch tutorials to launch your default internet browser and watch tutorials, to help you get familiar with Serato DJ Lite.

## Get Support

Click on the Help button in the upper right-hand corner of Serato DJ Lite, then Get support to launch your default internet browser and navigate to the Serato DJ Lite knowledge base, where you can find helpful articles and guides on Serato DJ Lite. Alternatively, type in the Search help Go box, with keywords, to search the Serato DJ Lite knowledge base for specific, related topics.

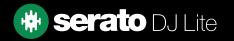

# Overview

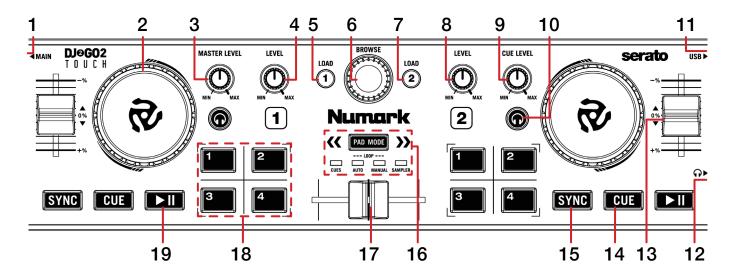

| #  | DJ2GO2 TOUCH<br>CONTROL | FUNCTION                                                                                                    |
|----|-------------------------|----------------------------------------------------------------------------------------------------|
| 1  | MASTER                  | Connect master output via 3.5mm audio output                                                                      |
| 2  | JOG WHEEL               | Control waveform within Serato DJ Lite                                                                            |
| 3  | MASTER LEVEL            | Adjust Master output level                                                                                        |
| 4  | LEVEL                   | Adjust channel volume for channel 1                                                                               |
| 5  | LOAD 1                  | Load selected track to deck 1                                                                                     |
| 6  | BROWSE                  | Library scroll. Press in to cycle between Crates & Library area.<br>Double-press to Instant Double selected track |
| 7  | LOAD 2                  | Load selected track to deck 2                                                                                     |
| 8  | LEVEL                   | Adjust channel volume for channel 2                                                                               |
| 9  | CUE LEVEL               | Adjust headphone cue volume                                                                                       |
| 10 | CHANNEL CUE             | Press to monitor channel via headphones (per deck)                                                                |
| 11 | USB                     | Connect USB to PC                                                                                                 |
| 12 | HEADPHONE OUTPUT        | Connect headphones via 3.5mm audio output                                                                         |
| 13 | TEMPO SLIDER            | Adjust tempo/pitch                                                                                                |
| 14 | CUE                     | Cues from temp cue point/Set temp cue point                                                                       |
| 15 | SYNC                    | Toggle Sync on/off                                                                                                |
| 16 | PERFORMANCE MODE        | Press to toggle between Performance Pad modes                                                                     |
| 17 | CROSSFADER              | Crossfade audio between channel 1-2                                                                               |
| 18 | PERFORMANCE PADS        | SEE PERFORMANCE PADS FOR<br>MORE INFORMATION                                                                      |
| 19 | PLAY/PAUSE              | Toggle Play/Pause on selected channels                                                                            |

## Performance Pads

The Numark DJGo2Touch comes with 4 performance pads, that can be used across 4 different performance pad modes. These consist of:

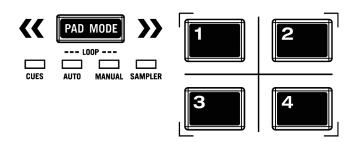

**HOT CUE mode**: Pads 1-4 trigger Serato DJ Lite Cue points, and if no Cue point is present on that slot/pad, pressing that pad will set a Cue point. Holding down the **PAD MODE** button while pressing a pad will delete the Cue point from the respective pad/slot.

**LOOP mode**: Pads 1-4 trigger triggers an autoloop of variable sizes. Use the loop selection area in the Serato DJ Lite user interface, to influence the 4 available autoloop sizes.

**MANUAL LOOP mode**: Pressing pad 1 will start and set a Loop In point, while pressing pad 2 will set the Loop Out point, and pads 3 & 4 will turn the Loop On/Off, or retrigger the Loop.

**SAMPLER mode**: Press pads 1-4 in this mode to trigger samples loaded into the Serato DJ Lite Sampler.